# **Feature Reservations**

⊕ This page refers to functionality that has been removed from License Statistics. [Reports have been restructured and reorganized](https://docs.x-formation.com/display/LICSTAT/Reports+reorganization) as of License S tatistics v6.14. The contents of the Reservations report have been moved to [Features - History - Reservations](https://docs.x-formation.com/display/LICSTAT/Features+Reservations+History).

The Reservations page under the **Features** section in the left navigation pane gives you an overview for all reservations for the selected feature. See [Licen](https://docs.x-formation.com/display/LICSTAT/License+Reservations) [se Reservations f](https://docs.x-formation.com/display/LICSTAT/License+Reservations)or more information about which license servers support reservations.

#### **General Information**

The General Information area at the top of the page includes [identifying information for the feature](https://docs.x-formation.com/display/LICSTAT/Editing+feature+information) and lets you select the license server and feature to view reservations for.

## **Feature Reservations grid**

The Feature Reservations grid shows the reservation information for the selected license server and feature.

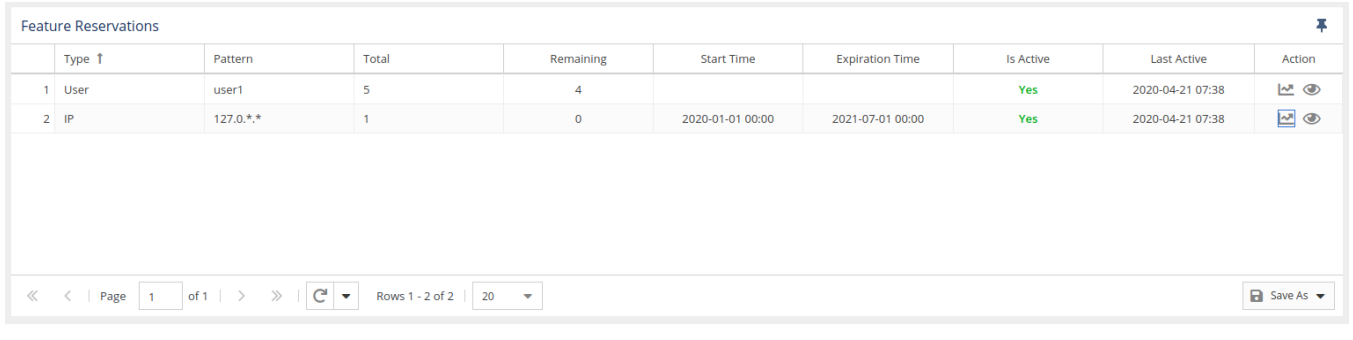

The Feature Reservations grid includes the following columns:

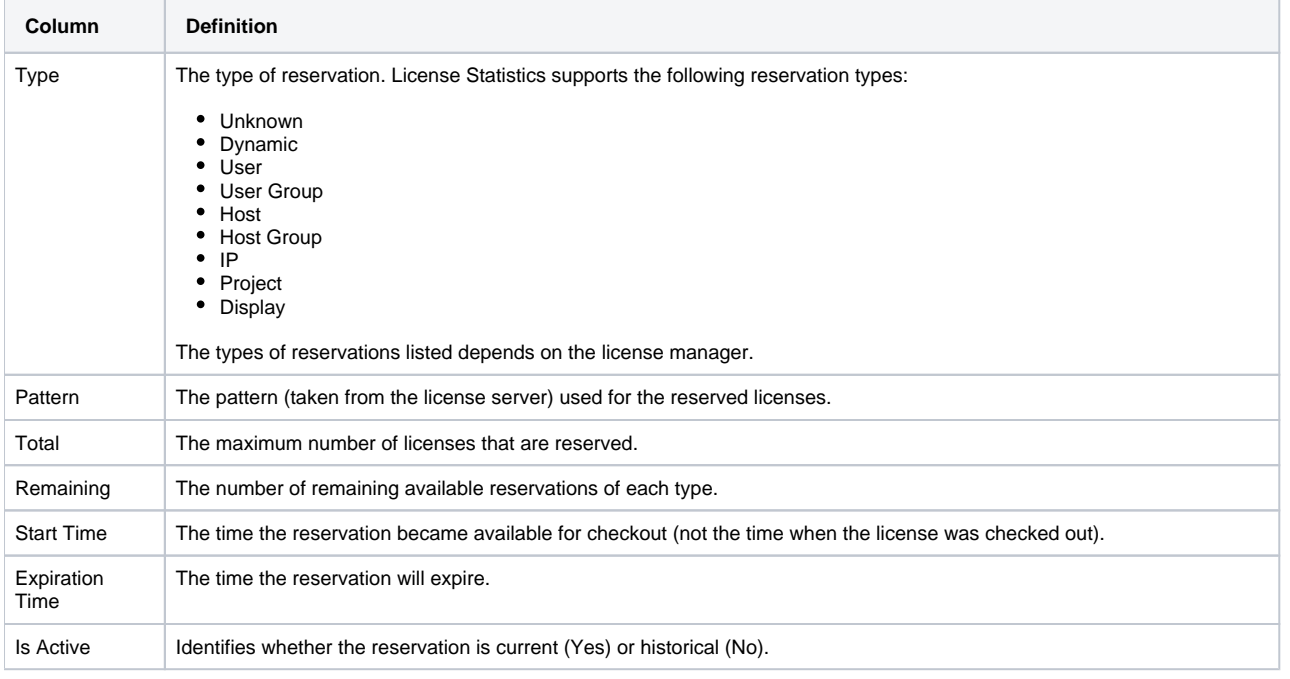

⋒

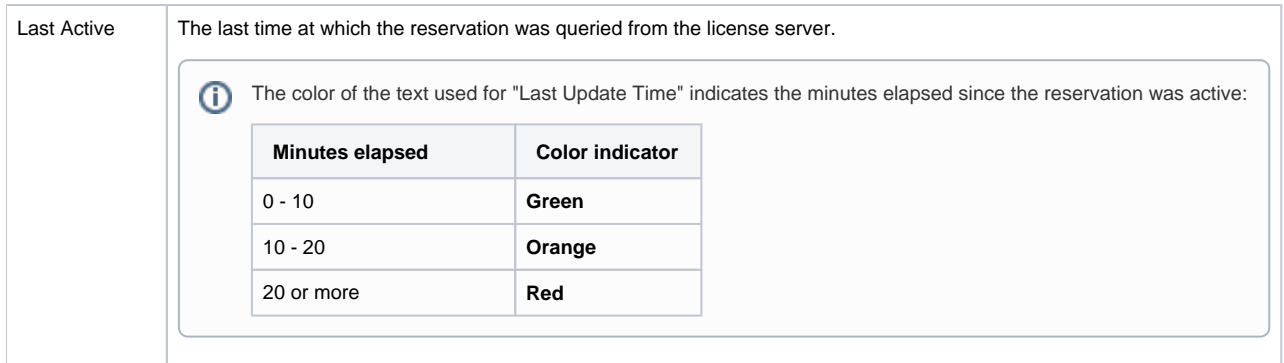

You can add the Feature Reservations grid to the License Statistics Dashboard. Learn more about [customizing the Dashboard.](https://docs.x-formation.com/display/LICSTAT/Customizing+the+Dashboard)

### **Reservation History graph**

You can click the chart icon under the Action column to display the Reservation History graph for any active or historical reservation.

Reservation History: User (user1)

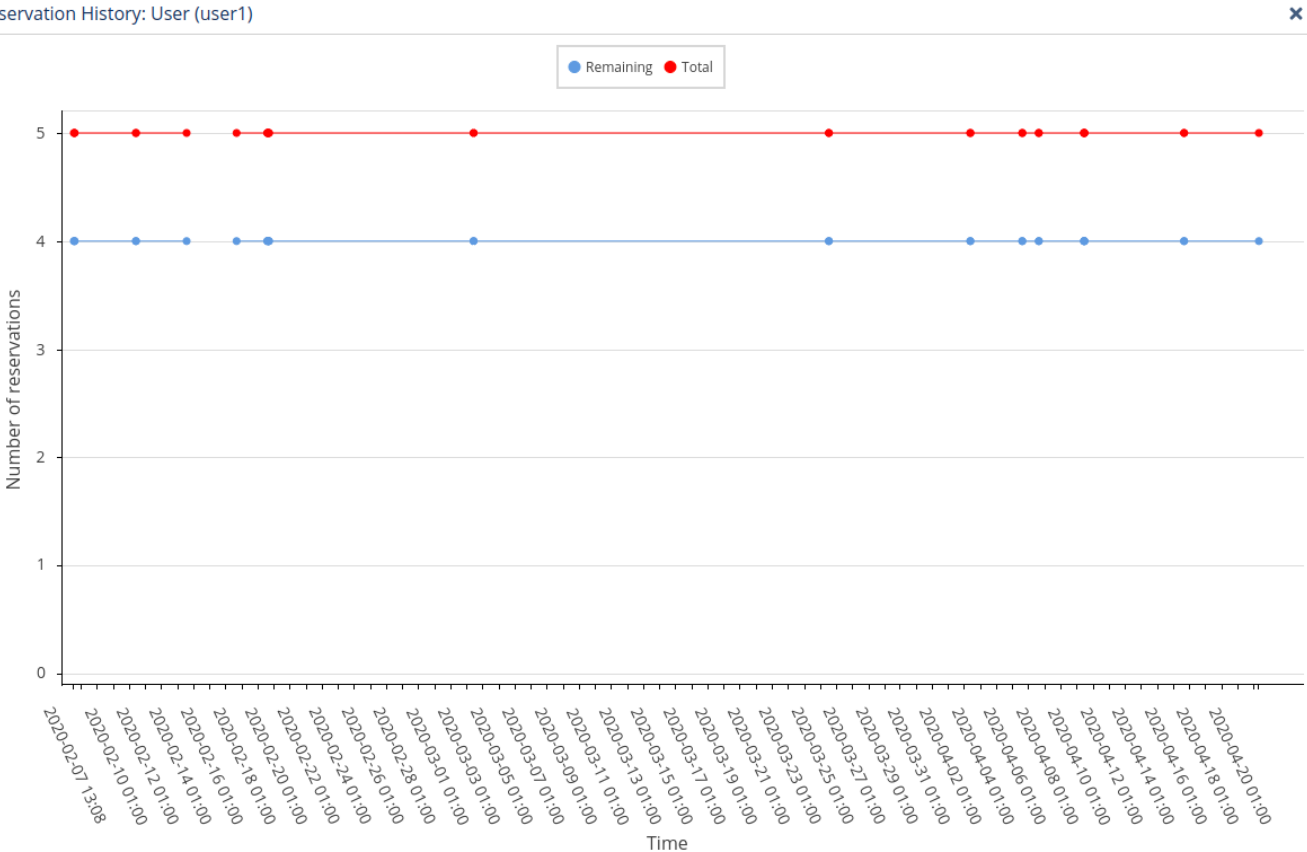

#### **Reservation details**

If the reservation is active, you can click the view icon under the Action column to see a list of the user sessions that match the reservation.

#### Reservation Details: User (user1)

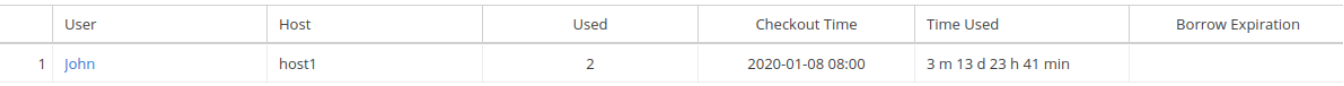

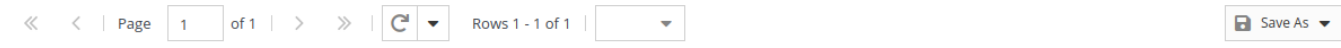